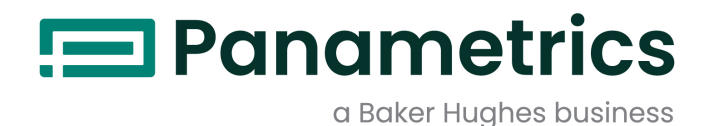

# PanaFlow HT

Manual de Segurança de SIS

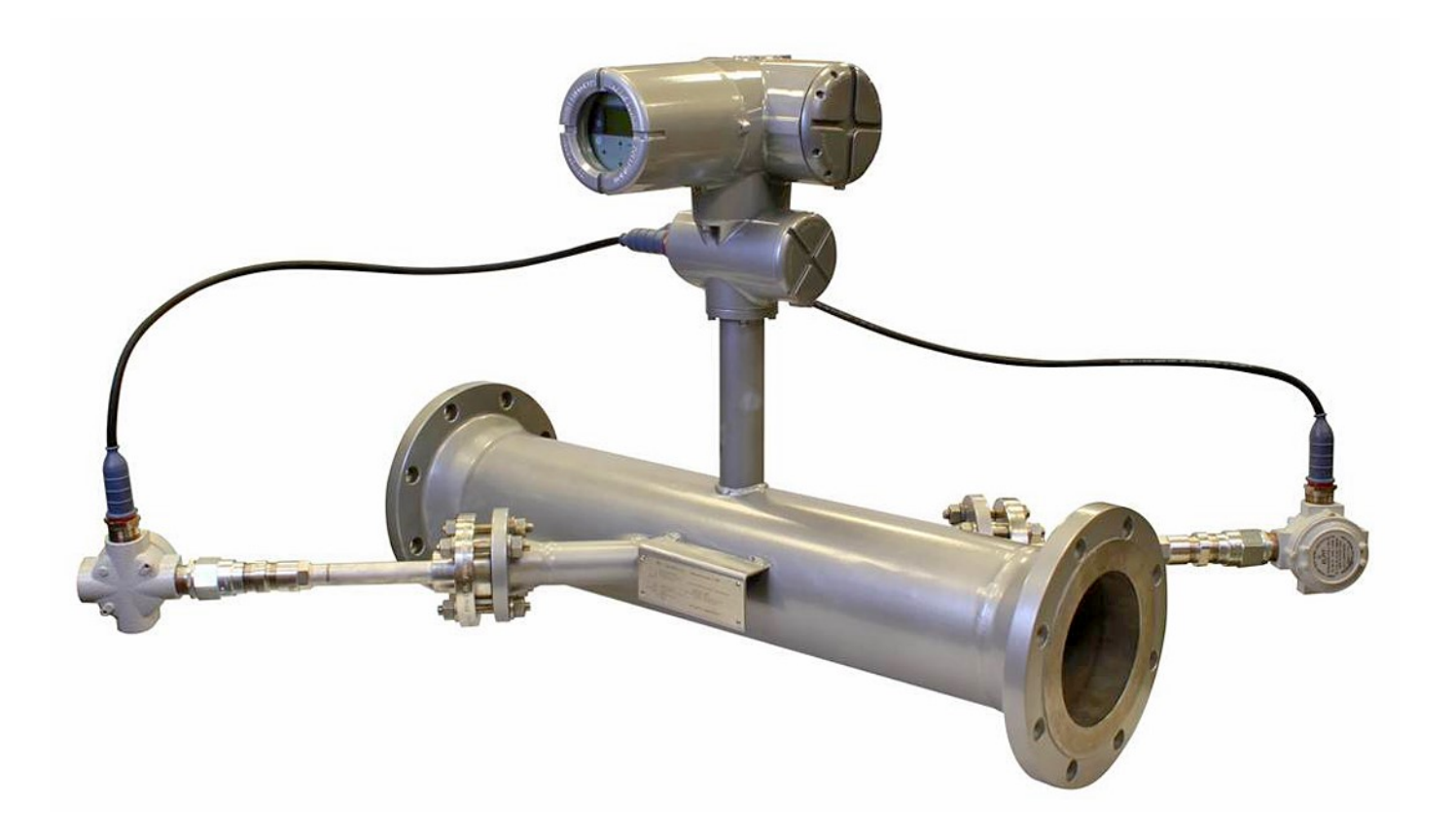

panametrics.com BH027C71 PB C

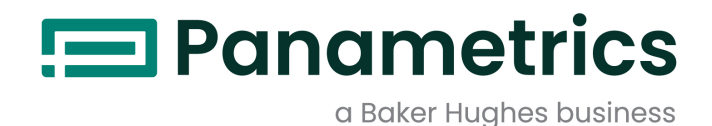

# PanaFlow HT

Medidor de Vazão Líquido Ultrassônico

Manual de Segurança de SIS (Tradução de instruções originais)

BH027C71 Rev. C Janeiro 2022

panametrics.com

Copyright 2022 Baker Hughes company.

This material contains one or more registered trademarks of Baker Hughes Company and its subsidiaries in one or more countries. All third-party product and company names are trademarks of their respective holders.

[esta página foi deixada em branco propositadamente]

# Capítulo 1. Introdução

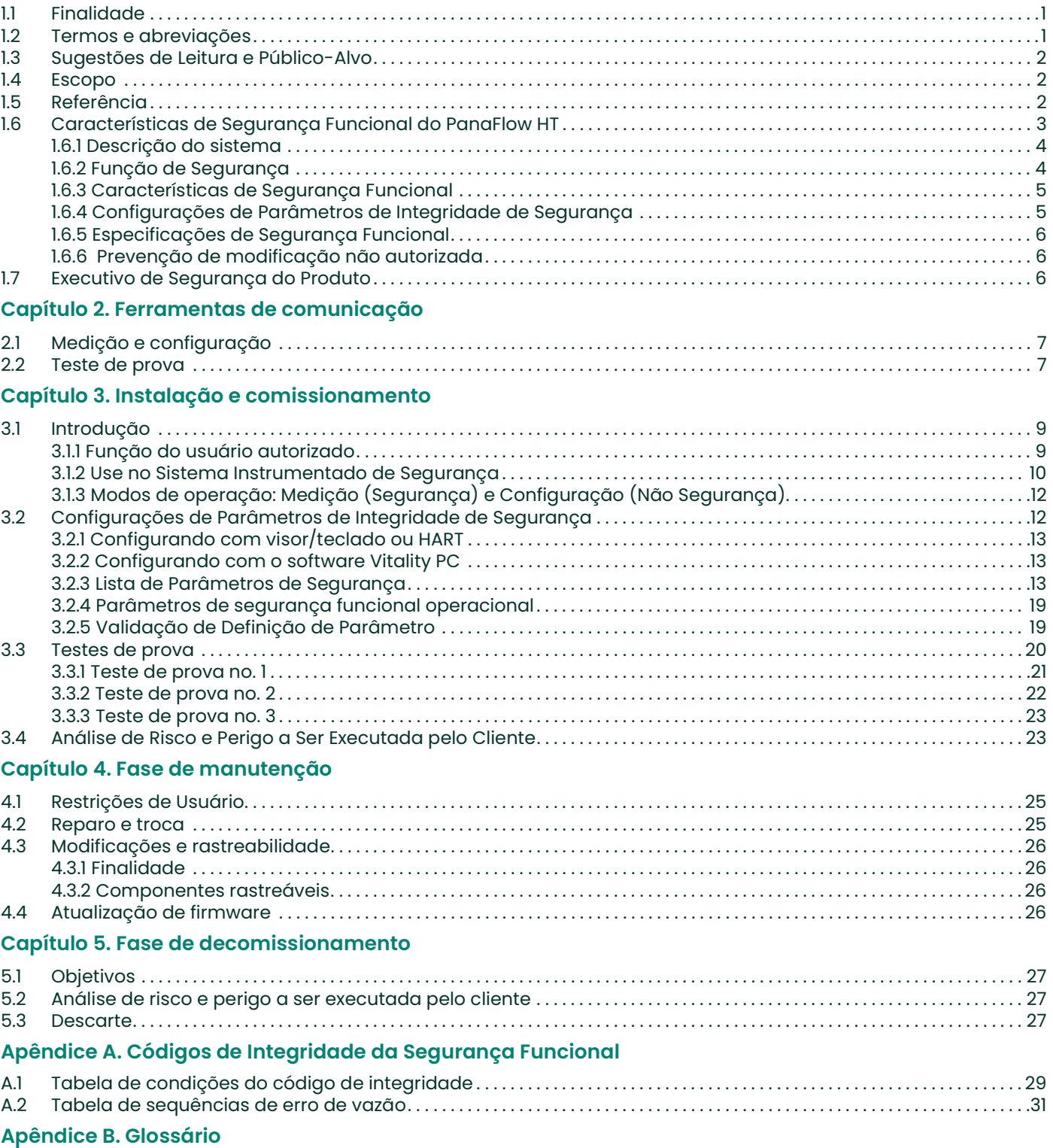

[esta página foi deixada em branco propositadamente]

# Parágrafos de informações

Observação: Os parágrafos fornecem informações que proporcionam um entendimento mais profundo da situação, mas não são essenciais para a execução apropriada das instruções.

IMPORTANTE: Esses parágrafos fornecem informações que enfatizam instruções essenciais para a devida configuração do equipamento. Se você não seguir as instruções atentamente, isso poderá provocar um desempenho não confiável.

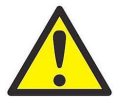

ATENÇÃO! Esse símbolo indica um risco de ferimento sem gravidade e/ou danos graves ao equipamento, a menos que essas instruções sejam seguidas com cuidado.

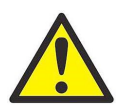

ADVERTÊNCIA! Esse símbolo indica um risco de ferimento pessoal grave, a menos que essas instruções são seguidas com cuidado.

#### Problemas de segurança

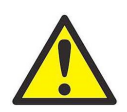

ADVERTÊNCIA! É responsabilidade do usuário certificar-se de que todas as leis, regulamentações, regras e legislações municipais, estaduais e nacionais relacionadas à segurança e às condições de operação segura sejam atendidas em cada instalação.

# Equipamento auxiliar

#### Padrões locais de segurança

O usuário deverá operar todos os equipamentos auxiliares de acordo com códigos, padrões, regulamentações ou leis locais aplicáveis à segurança.

#### Área de operação

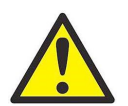

ADVERTÊNCIA! O equipamento auxiliar pode ter modos manual e automático de operação. Como o equipamento pode se mover repentinamente e sem aviso, não entre na célula de trabalho deste equipamento durante a operação automática, e não entre no envelope de trabalho deste equipamento durante a operação manual. Se fizer isso, você corre o risco de sofrer um ferimento grave.

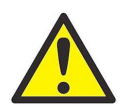

ADVERTÊNCIA! Certifique-se de que o equipamento auxiliar esteja DESLIGADO e travado antes de executar procedimentos de manutenção no equipamento.

#### Qualificação do pessoal

Certifique-se de que todo o pessoal passe por um treinamento aprovado pelo fabricante para o equipamento auxiliar.

#### Equipamento de segurança pessoal

Certifique-se de que os operadores e o pessoal de manutenção possuam todos os equipamentos de segurança aplicáveis ao equipamento auxiliar. Os exemplos incluem óculos de proteção, capacetes protetores, sapatos de proteção, etc.

#### Operação não autorizada

Garanta que pessoas não autorizadas não possam obter acesso à operação do equipamento.

#### Conformidade ambiental

#### Diretiva Waste Electrical and Electronic Equipment (WEEE)

A Baker Hughes é um participante ativo da iniciativa de reaproveitamento Waste Electrical and Electronic Equipment (WEEE), diretiva 2012/19/EU.

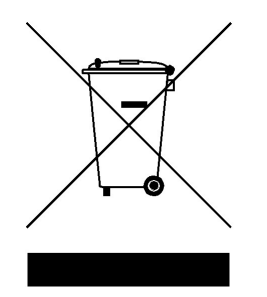

O equipamento que você comprou exigiu a extração e o uso de recursos naturais para a sua produção. Ele contém substâncias perigosas que poderiam afetar a saúde e o meio ambiente.

Para evitar a disseminação dessas substâncias no nosso ambiente e diminuir o consumo de recursos naturais, incentivamos você a usar sistemas apropriados de reaproveitamento. Esses sistemas reutilizarão ou reciclarão a maioria dos materiais do seu equipamento em fim de vida útil de forma responsável.

O símbolo de lata de lixo com rodas riscado convida você a usar esses sistemas.

Se precisar de mais informações sobre os sistemas de coleta, reutilização e reciclagem, entre em contato com a administração de resíduos local ou regional.

Visite www.bakerhughesds.com/health-safetyand-environment-hse para instruções de reaproveitamento e mais informações sobre esta iniciativa.

# Capítulo 1. Introdução

# 1.1 Finalidade

O objetivo do Manual de Segurança é definir os aspectos de Segurança Funcional do Medidor de Vazão Ultrassônico PanaFlow HT.

# 1.2 Termos e abreviações

Segurança - Ausência de risco inaceitável de ferimento.

Segurança funcional - A capacidade de um sistema executar as ações necessárias para atingir ou manter um estado de segurança definido para o equipamento/maquinário/máquina/aparato sob controle do sistema.

Segurança básica - O equipamento deve ser projetado e manufaturado de forma que proteja contra risco de danos a pessoas por choque elétrico e demais riscos e contra o risco de provocar incêndio e explosões. A proteção deve ser eficaz sob todas as condições da operação nominal e sob uma única condição de falha.

Avaliação de segurança - A investigação para chegar a um julgamento - baseado em provas - da segurança de sistemas relacionados à segurança.

Observação: Outras definições de termos usados por técnicas de segurança e medições, e a descrição de sistemas relacionados de segurança são fornecidas no IEC 61508-4.

E/E/PE - os elementos elétricos e/ou eletrônicos e/ou eletrônicos programáveis de um SIF. Em resumo, esses elementos são os componentes eletrônicos de Segurança Funcional.

FMEDA - Modos de falha, efeitos e análise de diagnóstico

HART - Highway Addressable Remote Transducer

PFD<sub>AVG</sub> - Probabilidade Média de Falha sob Demanda

SIF - um único conjunto específico de ações e o equipamento correspondente necessários para identificar um único risco e agir para retornar um sistema a um estado seguro. Um Sistema Instrumentado de Segurança (Safety Instrumented System - SIS) é composto por vários SIFs individuais.

SIL - Safety Integrity Level (Nível de Integridade de Segurança), nível específico (um dos quatro possíveis) para definir os requisitos de integridade de segurança das funções de segurança a serem alocadas aos sistemas de segurança E/E/PE, em que a Integridade da Segurança Nível 4 corresponde ao maior nível de integridade de segurança e a Integridade de Segurança Nível 1 corresponde ao menor nível.

SIS - Safety Instrumented System – Implementação de uma ou mais Funções Instrumentadas de Segurança. Um SIS é composto por uma combinação de sensores, solucionadores lógicos e elementos finais.

# 1.3 Sugestões de Leitura e Público-Alvo

Este manual é direcionado para o Engenheiro de Segurança que trabalha no local do cliente. O manual proporcionará também uma fonte de referência útil a todos os outros profissionais que trabalham com o medidor de vazão.

Para os usuários que não estejam familiarizados com a terminologia e os conceitos de Segurança Funcional, recomendamos iniciar pelo Glossário no final deste manual. Depois de familiarizado com os conceitos de Segurança Funcional, aconselhamos que o usuário consulte a seção do manual relacionada à fase do ciclo de vida do Medidor de Vazão. As principais seções são Instalação e Comissionamento, Manutenção e Decomissionamento.

# 1.4 Escopo

Este manual aborda os seguintes aspectos da Segurança Funcional do PanaFlow HT:

- Especificações de Segurança Funcional do PanaFlow HT
- Instalação e comissionamento
- Manutenção, teste de prova, serviço e reparo
- **Decomissionamento**
- Informações de contato

# 1.5 Referência

Os seguintes documentos são citados como referência neste manual.

- Padrão de Segurança Funcional IEC-61508
- Manual do Usuário, disponível no website da BH: www.bh-mcs.com

# 1.6 Características de Segurança Funcional do PanaFlow HT

O PanaFlow HT consistem em uma série de sensores ultrassônicos (transdutores) e eletrônicos XMT900 que acionam os transdutores, calculam a taxa de vazão, e transmitem essa taxa para o Sistema Instrumentado de Segurança (SIS) na Saída do SIL.

A Saída do SIL (saída A) inclui o sinal de segurança funcional (um nível de saída 4 – 20 mA) e um sinal de HART não seguro. Apenas o nível de saída de 4 – 20 mA faz parte da cadeia de segurança.

De uma perspectiva de Segurança Funcional, o PanaFlow HT consiste em três partes:

- Conjunto de segurança de sensor e chicote de cabo
- A unidade de medição, que inclui o circuito de medição de vazão
- O circuito de saída, que conduz o sinal 4-20 mA

A distribuição de erros para a Segurança Funcional é dividida conforme mostrado na Tabela labaixo.

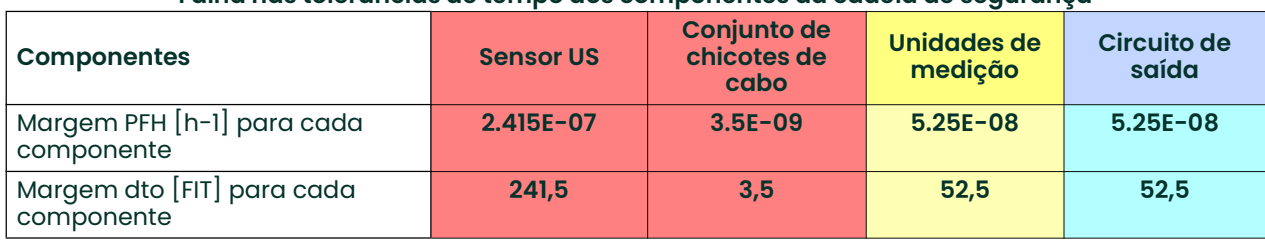

#### Tabela 1: Probabilidade de falha por hora e Falha nas tolerâncias de tempo dos componentes da cadeia de segurança

A Tabela lacima lista as *Características de Segurança Funcional* dos componentes do sistema PanaFlow HT. A tabela mostra uma divisão da margem de risco do sistema de medição.

A cadeia de segurança do PanaFlow HT é composta por quatro componentes: o sensor ultrassônico (Sensor US), o conjunto de chicotes de cabo, a unidade de medição (um circuito dentro do gabinete eletrônico) e o circuito de saída (outro circuito dentro dos componentes eletrônicos).

A linha inferior da Tabela lacima mostra a margem do FIT para cada um dos componentes de segurança funcional do PanaFlow HT. Posteriormente, nesta seção, mostraremos o valor do FIT medido para cada componente, para verificar se ele atende a esses valores de meta.

Figura 1 na página 4 identifica a localização física dos componentes da cadeia de segurança do PanaFlow HT.

#### 1.6.1 Descrição do sistema

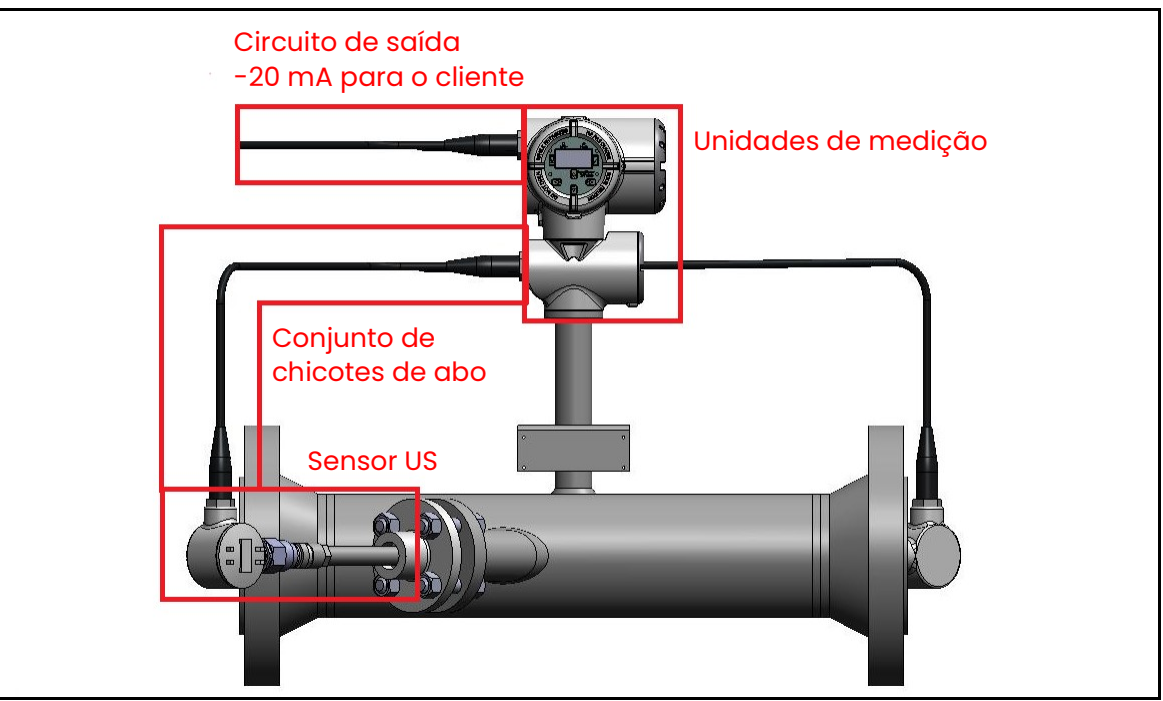

Figura 1: Cadeia de Segurança Funcional

#### 1.6.2 Função de Segurança

A Função de Segurança do PanaFlow HT é a taxa de vazão volumétrica ou de massa. Um *Usuário Autorizado* pode selecionar que função usar. Veja o Capítulo 3 para detalhes e o Capítulo 3 do *Manual de Usuário* para instruções do programa.

Quando a medição é realizada apropriadamente, a saída do SIL (Saída A) será mantida a uma faixa de 4-20 mA para indicar ao SIS que há uma medição válida.

Um erro de Segurança Funcional é indicado se o instrumento calcular uma taxa de vazão incorreta devido a erros de medição de vazão ou falhas do sistema. O instrumento reagirá a uma falha definindo a Saída do SIL (Saída A) para o estado Risco Detectado e emitindo uma mensagem de erro na Interface de Usuário e no registro de integridade do Modbus. Essas ações alertarão o SIS de que o instrumento pode não realizar uma medição de vazão confiável. O instrumento realizará essas ações em até um minuto após a detecção de uma falha. O instrumento apaga o estado Risco Detectado, veja a Seção "4.1" na página <sup>25</sup> para obter instruções.

Um usuário autorizado pode configurar a corrente de saída de Risco Detectado (Saída A) como Fogo Baixo (3,6 mA) ou Fogo Alto (21,0 mA). Consulte a *Seção "3.2.3" na página 13* ou detalhes e a *Seção 3.8.2* do *Manual do Usuário* para instruções de programação.

A função de segurança é garantida quando o componente eletrônico opera dentro de limites ambientais específicos. Consulte a *Seção "1.6.3" na página 5* quanto às características de segurança funcional do instrumento.

### 1.6.3 Características de Segurança Funcional

As características relacionadas à Segurança Funcional do PanaFlow HT são as seguintes:

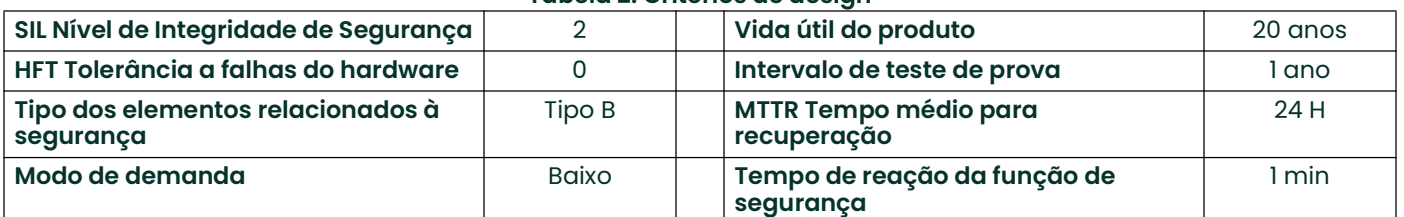

#### Tabela 2: Critérios de design

#### Tabela 3: Resultados quantitativos para componentes

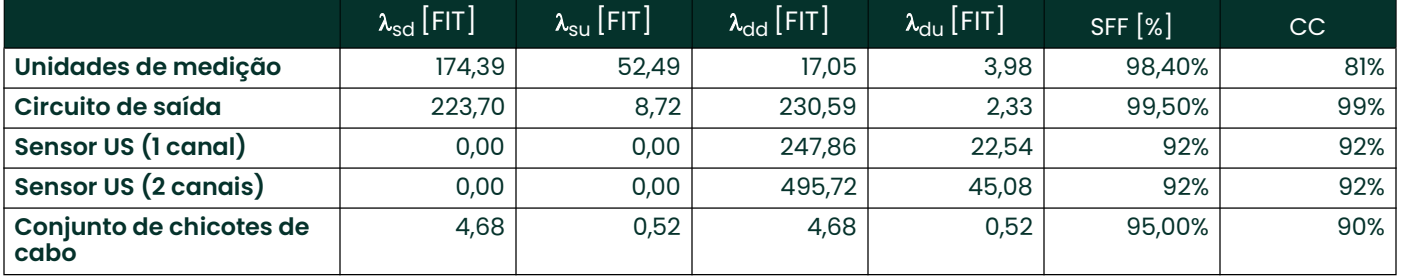

#### Tabela 4: Características do Sistema

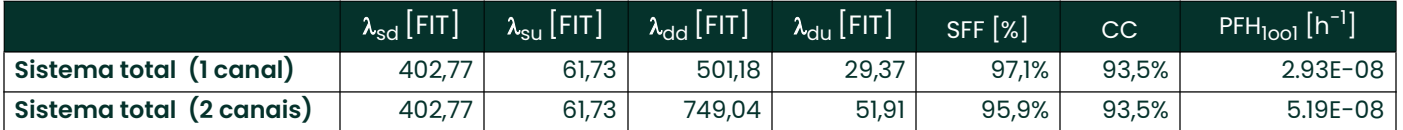

Observação: O Critério De Design Tempo Médio Para Recuperação De 24 Horas Requer Que O Cliente Adquira Um Conjunto Sobressalente De Eletrônicos, Sensores E Cabos Ou Um Plano De Serviço Especial Para Assegurar Que Possamos Trocar Um Sistema Com Defeito Em 24 Horas. Se O Cliente Optar Por Outra Estratégia De Tempo Médio Para Recuperação, As Características Do Sistema Terão Que Ser Recalculadas Pelo Engenheiro De Segurança No Local Do Cliente.

#### 1.6.4 Configurações de Parâmetros de Integridade de Segurança

Determinados parâmetros programáveis precisam ser definidos antes da operação para manter a integridade de segurança projetada: Esses parâmetros são descritos na Seção 3.2.3.

#### 1.6.5 Especificações de Segurança Funcional

Observe que o PanaFlow HT foi projetado para atender às sequintes especificações de *Sequrança Funcional*:

- Precisão de segurança O PanaFlow HT tem um limite de erro de precisão em medição de +/-0,5% da medição de vazão. A precisão de segurança do sistema é de +/-2%. Isso significa que se o instrumento detectar uma condição de erro que poderia levar a uma imprecisão de 2% ou mais, a saída do SIL entra em estado Risco Detectado.
- Tempo de Resposta de Diagnóstico O instrumento deve responder a uma condição de falha em 60 segundos.
- Tempo de inicialização O instrumento deve começar a fazer medições em até 10 minutos após ter sido ligado.
- Dados de Confiabilidade e Limite de Vida Útil O instrumento foi projetado para uma vida útil de 20 anos.
- Limite ambiental para eletrônicos:
	- Temperatura de armazenamento -40° a +70°C
	- Faixa de temperatura ambiental: -40° a +60°C
	- Umidade relativa de 10% a 90% (sem condensação)
- Limites de aplicação A faixa de temperatura de fluído válida é -200°C a 600°C, fluídos condutores acústicos.

#### 1.6.6 Prevenção de modificação não autorizada

Durante a instalação e o comissionamento, o pessoal não autorizado não deve ser capaz de modificar determinadas partes do sistema. Essas modificações poderiam resultar em uma falha perigosa do sistema. Por esse motivo, uma senha de usuário SIL é necessária para acessar esses parâmetros. Essa senha deve ser protegida contra disseminação sem garantia.

### 1.7 Executivo de Segurança do Produto

Qualquer falha que seja detectada e que comprometa a segurança funcional deve ser reportada ao Executivo de Segurança do Produto na Panametrics. Entre em contato com o Atendimento ao Cliente Panametrics ou o Suporte Técnico da Panametrics. As informações de contato são fornecidas no verso deste manual.

# Capítulo 2. Ferramentas de comunicação

# 2.1 Medição e configuração

Os dados de medição podem ser coletados a partir do PanaFlow HT e os dados de configuração podem ser programados no PanaFlow HT, usando as ferramentas de comunicação a seguir:

- Software Vitality PC da Panametrics
- O LCD/teclado no transmissor
- Um dispositivo de campo HART (como o DPI 620)

#### 2.2 Teste de prova

As instruções de teste de prova neste manual foram projetadas para uso com o software Vitality PC ou o LCD/Teclado no medidor de vazão, com a última revisão de firmware.

Consulte o Manual do Usuário para informações sobre como conectar o software Vitality PC ao medidor de vazão.

[esta página foi deixada em branco propositadamente]

# Capítulo 3. Instalação e comissionamento

Antes de usar o medidor de vazão como parte de um SIS, o PanaFlow HT deve ser instalado e fornecido com programação inicial. Essas atividades de Instalação e Comissionamento devem ser executadas por pessoal de manutenção treinado ou por um Usuário Autorizado que tenha recebido treinamento em instalação e comissionamento da Panametrics.

# 3.1 Introdução

A instalação refere-se à instalação física do PanaFlow HT em uma tubulação e uma conexão física ao SIS. O comissionamento é realizado em três etapas:

- O ajuste de parâmetros programáveis para atender a condições específicas da aplicação
- Armazenamento desse conjunto de dados no Conjunto de Dados Comissionado para recuperação posterior conforme necessário
- Armazenamento de dados para rastreabilidade

Depois que o Conjunto de Dados Comissionados tiver sido estabelecido, o operador salvará os mesmos conjuntos de dados junto como o conjunto de Dados Ativos, que é usado pelo Medidor de Vazão para fazer as medições. Todas as alterações nos valores programados depois da data de comissionamento serão efetuadas no Conjunto de Dados Ativos, mantendo o Conjunto de Dados Comissionados inalterado. Se em qualquer ponto ocorrer um erro no Conjunto de Dados Ativo, o Usuário Autorizado pode reverter o Conjunto de Dados Ativos para o Conjunto de Dados Comissionados, que colocará o Medidor de Vazão em uma condição de operação conhecida. Da mesma forma, o Funcionário de Manutenção pode substituir o Conjunto de Dados Comissionados pelo Conjunto de Dados de Fábrica se houver algum problema de comissionamento. Como a integridade da Saída do SIL é muito crítica, o Medidor de Vazão mantém todos os três conjuntos de dados na memória como backup, como medida preventiva em caso de erro.

### 3.1.1 Função do usuário autorizado

Um Usuário Autorizado é responsável por proteger a segurança das peças SIS que estiverem fora do escopo do PanaFlow HT. O Usuário Autorizado deve ter permissão para retirar o PanaFlow HT do estado DD e cabe a ele a responsabilidade de evitar que o SIS interprete erradamente essa leitura. A Panametrics deve garantir que o instrumento atue de forma previsível e controlada. Para limpar o estado Risco Detectado, consulte a Seção "4.1" na página 25 para instruções.

#### 3.1.2 Use no Sistema Instrumentado de Segurança

O medidor de vazão foi projetado para fazer medições de vazão como uma entrada em um Sistema Instrumentado de Segurança (SIS) maior.

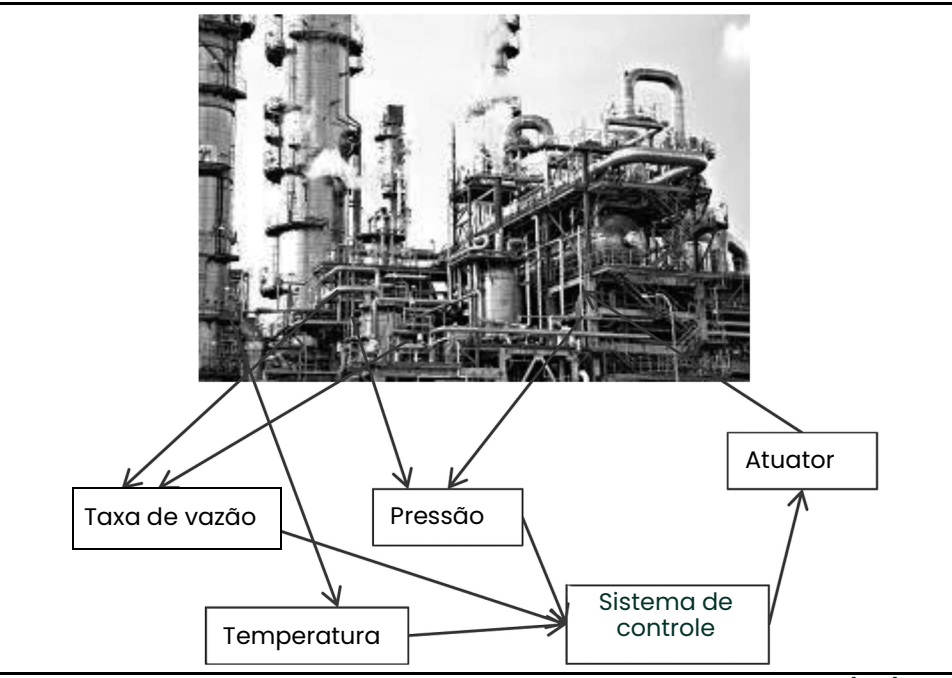

Figura 2: Componentes do Sistema Instrumentado de Segurança (SIS)

#### O sistema mantém um estado seguro monitorando várias condições e usando atuadores para manter o processo seguro. A meta do SIS não é a eficiência ou a produtividade, mas apenas evitar os riscos.

Um único PanaFlow HT é projetado para o nível de segurança SIL-2, mas dois sistemas redundantes podem ser utilizados em conjunto para atingir uma medição SIL-3, se utilizados no mesmo ponto de medição de vazão. A configuração PF9-R2H é projetada para atingir essa taxa SIL-3 em um único sistema.

O nível de segurança SIL-2 e SIL-3 para este produto foi determinado por projeto, não simplesmente por registros comprovados em uso. Observe que as taxas de falha das fontes de alimentação externas e de outros componentes externos não estão incluídas nos cálculos de taxas de falhas.

Cada PanaFlow HT fornece uma saída analógica de SIL, que também carrega as comunicações HART. Apenas o nível mA da saída SIL é classificada para segurança funcional. O sinal HART tem como objetivo fornecer informações de diagnóstico e capacidade de programação, mas suas medições não atendem aos requisitos de SIL.

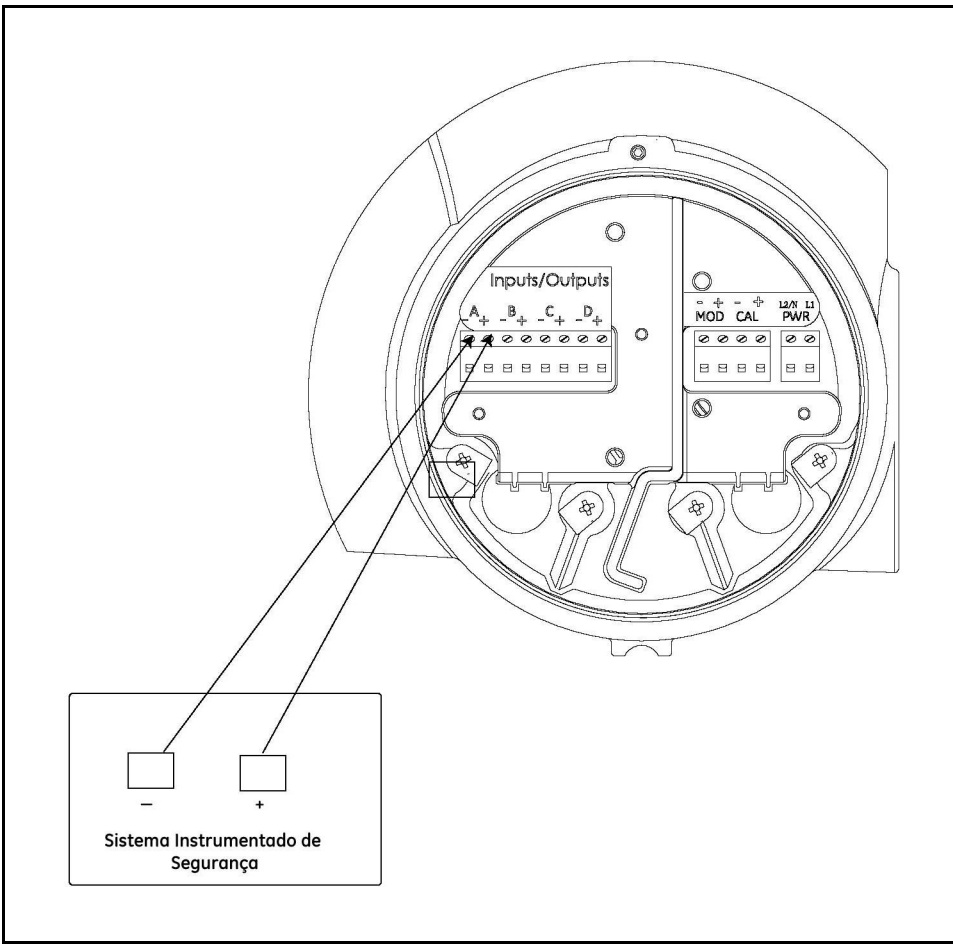

Figura 3: Saída Analógica do SIL

A saída analógica do SIL deve ser utilizada como uma entrada para um SIS de cliente, fornecendo uma medição de vazão de segurança funcional ao sistema de segurança geral. Essa medição pode ser combinada com outras entradas de medição pelo Usuário Autorizado no nível SIS. É responsabilidade do Usuário Autorizado solucionar problemas decorrentes de inserir variáveis que não sejam de segurança em uma configuração segura onde as variáveis não sejam totalmente cobertas por um caminho de segurança certificada SIL. O PanaFlow HT não é responsável pela integridade do SIS além da medição do fluxo que ele fornece.

O PanaFlow HT fornece várias conexões de entrada/saída. Apenas o valor 4-20 mA da saída A é classificado como SIL. O sinal HART da saída A não é funcionalmente seguro e não é uma entrada para o SIS.

### 3.1.3 Modos de operação: Medição (Segurança) e Configuração (Não Segurança)

O PanaFlow HT tem dois modos operacionais. O modo padrão é a Medição, durante a qual a unidade de medição dentro do eletrônico XMT900 fará medições da vazão com base em uma interrogação ultrassônica do fluído no joelho da conexão. O segundo modo, Configuração, é direcionado apenas para alterar os parâmetros programados e é uma condição temporária.

O Modo de Medição é o modo operacional seguro. Nesse modo, o XMT900 fará medições de vazão e fornecerá um valor de Saída de SIL. Se o cálculo de vazão passar por todos os testes internos e tiver sido verificado quando à precisão, a saída de SIL refletirá a medição de vazão. Se o XMT900 detectar a possibilidade de que a medição de vazão possa não estar precisa, a saída de SIL irá para o estado Risco Detectado para que o SIS não use o valor de medição de vazão potencialmente errônea. O instrumento permanecerá no estado Risco Detectado até um Usuário Autorizado intervir.

O Modo de Configuração não é de segurança, já que o instrumento não está fazendo cálculos de vazão neste modo e, uma alteração dos parâmetros poderia produzir uma medição de vazão não precisa. Um Usuário Autorizado pode colocar o instrumento no Modo de Configuração inserindo uma senha no menu do programa. Ao entrar nesse modo, a saída SIL vai para o estado Risco Detectado como precaução. Uma alteração dos parâmetros programados poderia afetar a precisão da Saída de SIL; portanto, a saída entra no estado Risco Detectado, notificando o SIS de que ele não está fornecendo uma medição de vazão Funcionalmente Segura. A linha de erro no LCD indicará o Modo de Config S1.

# 3.2 Configurações de Parâmetros de Integridade de Segurança

O processo de configuração deve garantir a validade e a integridade dos dados dos parâmetros de segurança. Essa seção detalha o processo de configuração e os requisitos de usuário para configurar o medidor de vazão para atender aos requisitos de Segurança Funcional.

Observação: Siga atentamente as instruções no Manual do Usuário ao alterar os parâmetros que requerem uma senha de Usuário SIL. A entrada de parâmetros incorretos pode resultar em problemas de medição.

Os parâmetros de segurança são compostos por praticamente todos os itens no Conjunto de Dados. Sendo assim, alguns dos parâmetros foram definidos pelo pessoal de Fábrica, e não são acessíveis para o Usuário Final. Outro grupo de parâmetros é acessível apenas por uma senha de serviço e, geralmente, é alterado apenas durante o comissionamento. O conjunto final de Parâmetros de Segurança pode ser acessado pelo Usuário Autorizado através da senha de usuário do SIL, mas deve ser alterado apenas com extrema cautela.

A alteração de parâmetros requer que o Usuário Autorizado coloque o medidor de vazão no modo de Configuração. Isso fará a saída de SIL entrar no estado DD. Dessa forma, as alterações nos parâmetros podem ocorrer depois que o Usuário Autorizado tiver desconectado o medidor de vazão do SIS.

Também observe que o Usuário Autorizado tem permissão para definir a saída de SIL para qualquer valor entre 0 e 22 mA durante a Configuração, para calibrar a saída de SIL para o DCS. Esse é outro motivo pelo qual o Usuário Autorizado deve definir o SIS para ignorar essa saída de SIL antes de entrar no modo de Configuração.

### 3.2.1 Configurando com visor/teclado ou HART

Ao usar o visor/teclado ou as comunicações HART, cada parâmetro é alterado nessa sequência:

- 1. A interface de comunicação exibe o valor programado atualmente.
- 2. O usuário autorizado altera o valor.
- 3. A interface de comunicação lê o valor da memória e exibe o valor "como programado".
- 4. O Usuário Autorizado aceita ou rejeita o valor que está na memória. Para aceitar o valor, basta mover para o próximo parâmetro. Para rejeitar a alteração, retorne à etapa 2 e altere o parâmetro novamente.
- 5. Depois de fazer alterações de parâmetros, o Usuário Autorizado exibirá o Modo de Configuração. A etapa final no mapa do menu é Salvar Alterações?. Nesta etapa, o Usuário Autorizado pode selecionar Salvar como Ativo ou Não. Dessa forma, o conjunto inteiro de alterações pode ser descarregado se necessário.

#### 3.2.2 Configurando com o software Vitality PC

Quando o software Vitality PC for utilizado para configurar parâmetros, o processo é ligeiramente diferente.

- 1. O software Vitality PC exibe o valor programado atualmente em uma coluna.
- 2. O Usuário Autorizado define um novo valor em uma coluna separada.
- 3. O software Vitality PC lê o valor da memória e exibe o valor como programado em uma terceira coluna.

Dessa forma, o Usuário Autorizado pode ver todos os três valores de uma só vez, e verificar, a cada etapa, a precisão do valor alterado antes de salvar o conjunto de dados.

#### 3.2.3 Lista de Parâmetros de Segurança

As tabelas a seguir indicam que parâmetros precisam ser definidos para manter a integridade de segurança projetada. As tabelas também listam a razão para cada parâmetro. A categoria indica quem pode definir os parâmetros (Nível de Acesso) e sob que condições.

- Categoria 1: Definido pelo Usuário Autorizado antes da operação
- Categoria 2:Definido pelo Usuário Autorizado se a medição desejada for volumetricamente padronizada
- Categoria 3: Definição de fábrica, mas pode ser alterada pelo Usuário Autorizado
- Categoria 4: Definições de fábrica que podem ser alteradas pelo Pessoal de Manutenção Qualificado
- Categoria 5: Definição de fábrica, mas pode ser alterada pelo Engenheiro de Serviço Panametrics
- Categoria 6: Definição de fábrica durante a calibração e não deve ser alterada
- Categoria 7: Definição de fábrica que não deve ser alterada

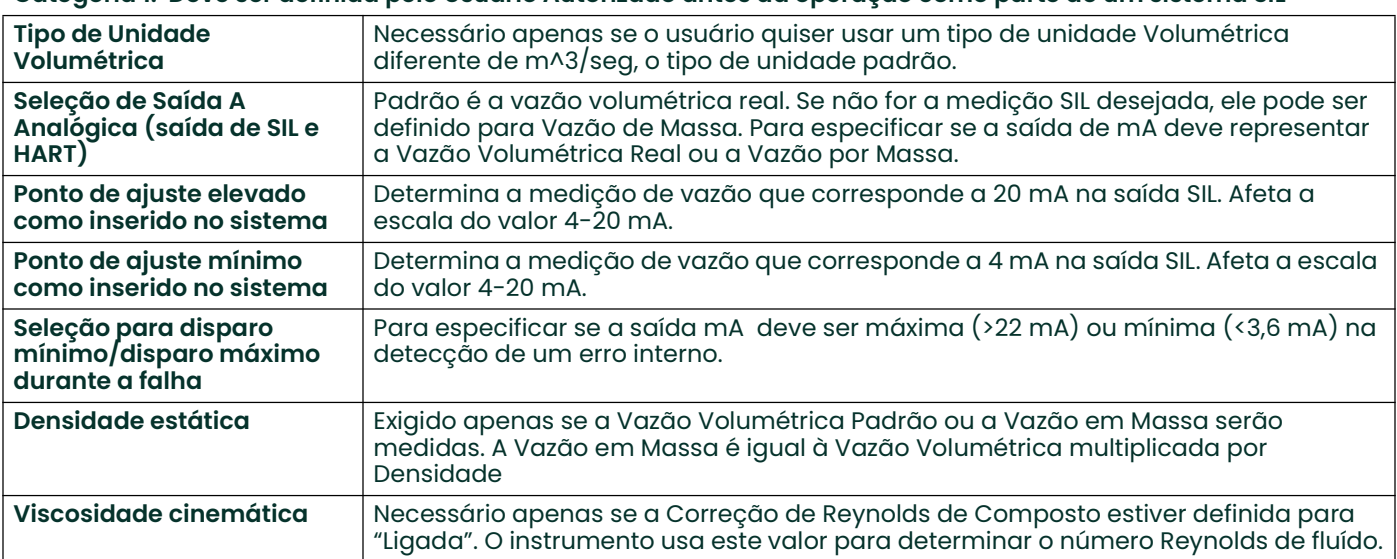

#### Categoria 1: Deve ser definida pelo Usuário Autorizado antes da operação como parte de um sistema SIL

#### Categoria 2: É preciso ser definido pelo Usuário Autorizado se o Volumétrico Tipo de Unidade for a Vazão Volumétrica Padrão ou se a Vazão por Massa for usada

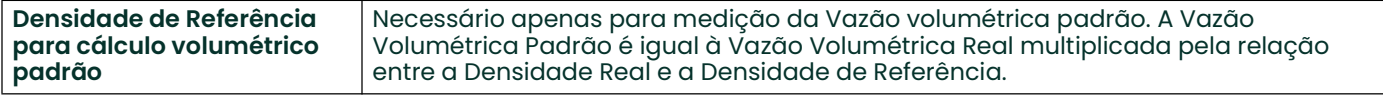

#### Categoria 3: Definido na fábrica, mas pode ser alterado pelo Usuário Autorizado para aplicações difíceis

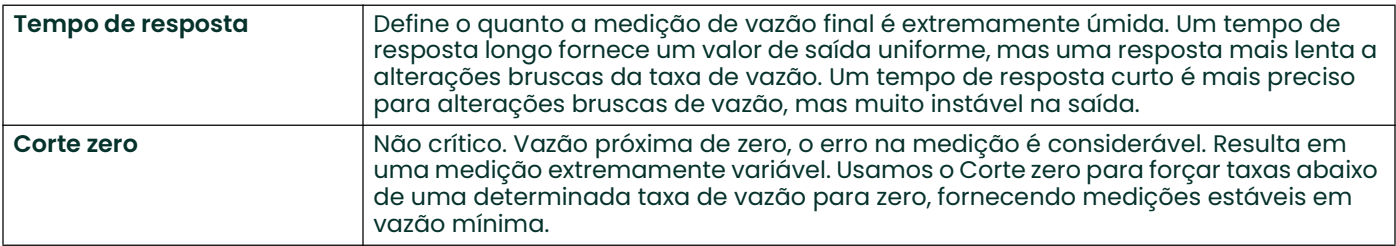

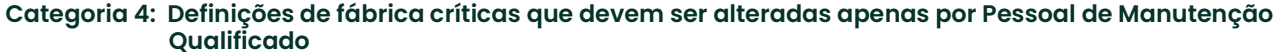

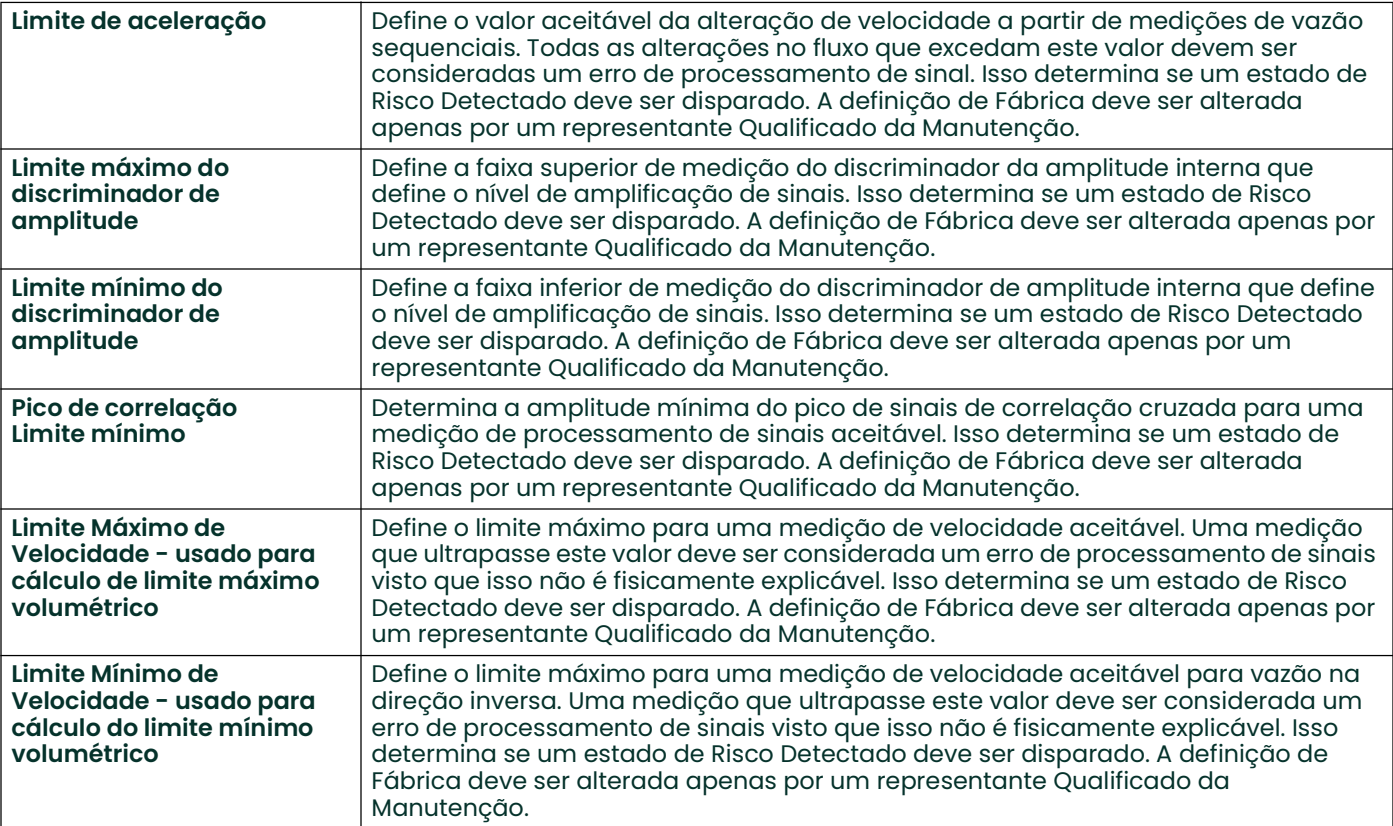

#### Categoria 5: Definido na fábrica, mas pode ser alterado pelo Usuário Autorizado se o aplicativo exigir definições especiais

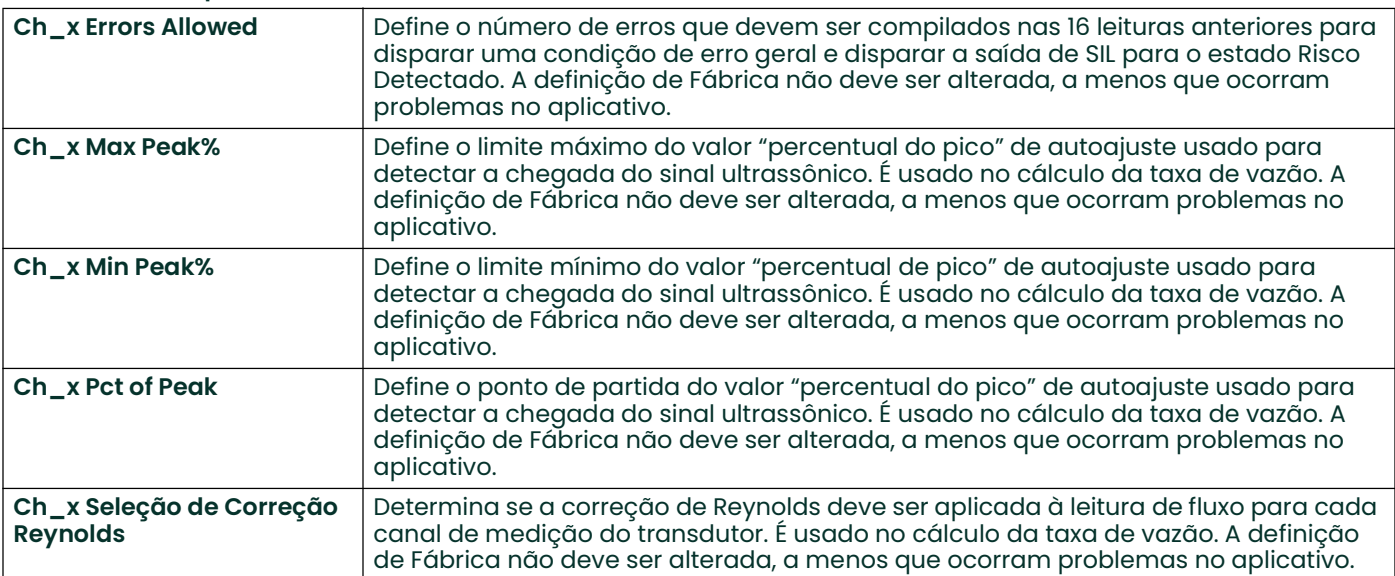

#### Categoria 6: Definida na Fábrica durante a Calibração e não deve ser modificada a menos que o aplicativo exija definições especiais

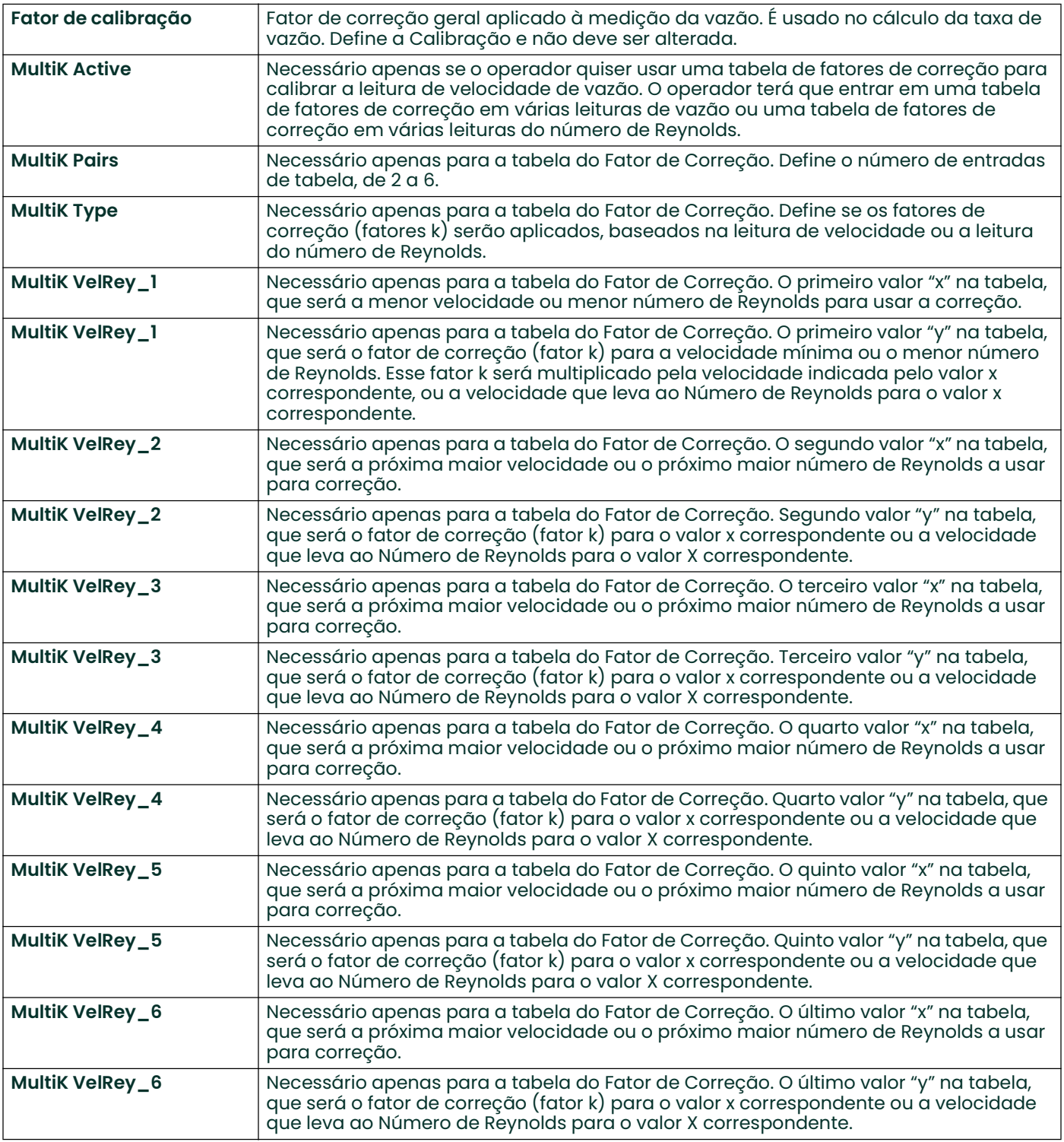

## Categoria 7: Definições críticas de fábrica que não devem ser alteradas

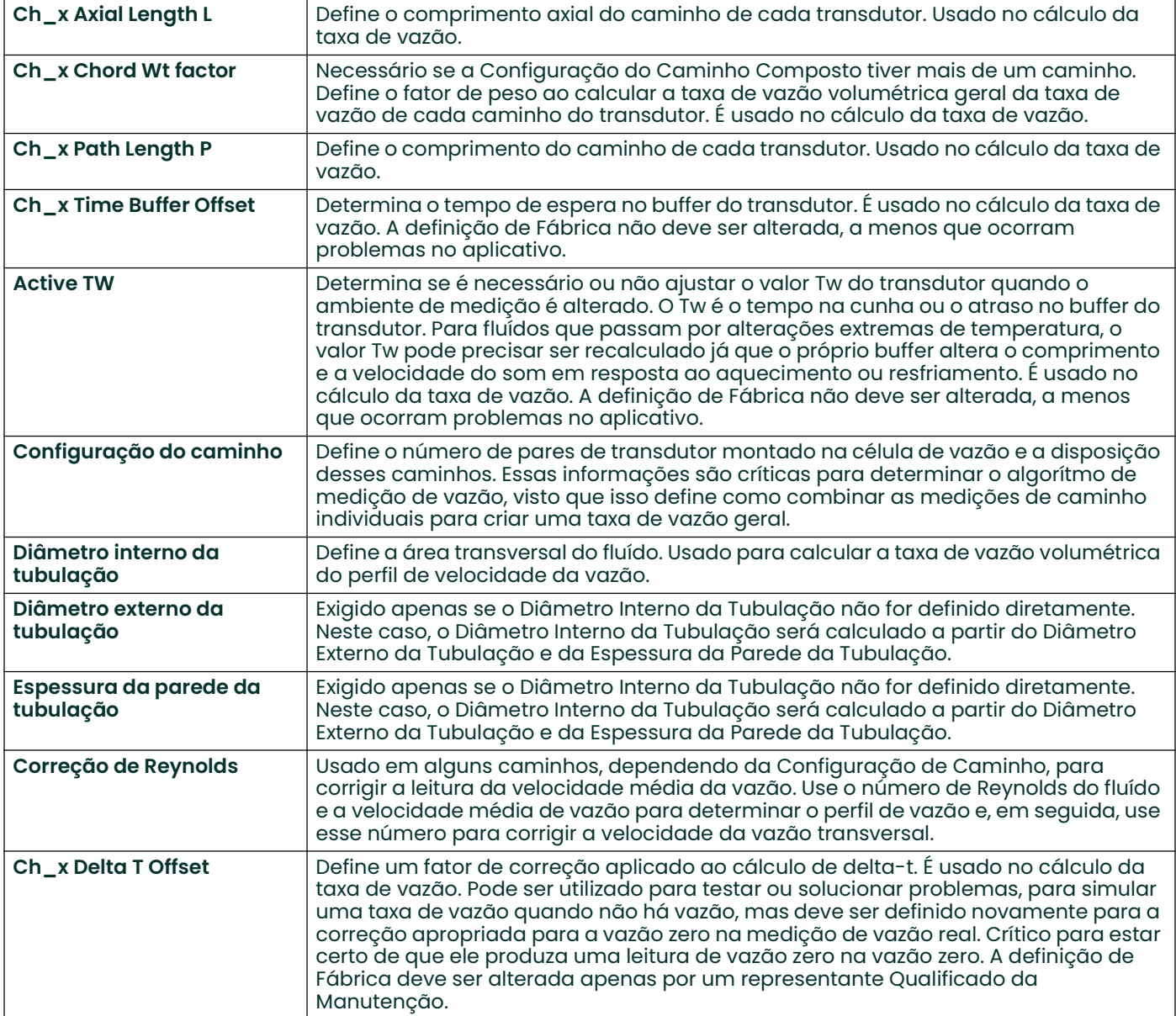

#### 3.2.4 Parâmetros de segurança funcional operacional

Existem quatro limites de vazão relacionados à segurança funcional que o Operador pode optar por definir:

- Limite funcional mínimo (LFL)
- Limite de advertência mínimo (LWL)
- Limite de advertência máxima (UWL)
- Limite funcional máximo (UFL)

Elas permitem que um Operador defina limites máximo e mínimo para uma vazão segura funcional além dos quais o SIS não é seguro. Além disso, o Operador pode definir níveis de advertência para indicar que a taxa de vazão esteja se aproximando de um dos limites de vazão de segurança funcional.

Se usadas, as definições seguiriam normalmente o padrão: LDL < LFL < LWL < UWL < UFL < UDL. A tabela da Categoria 8 abaixo inclui uma explicação detalhada esses parâmetros.

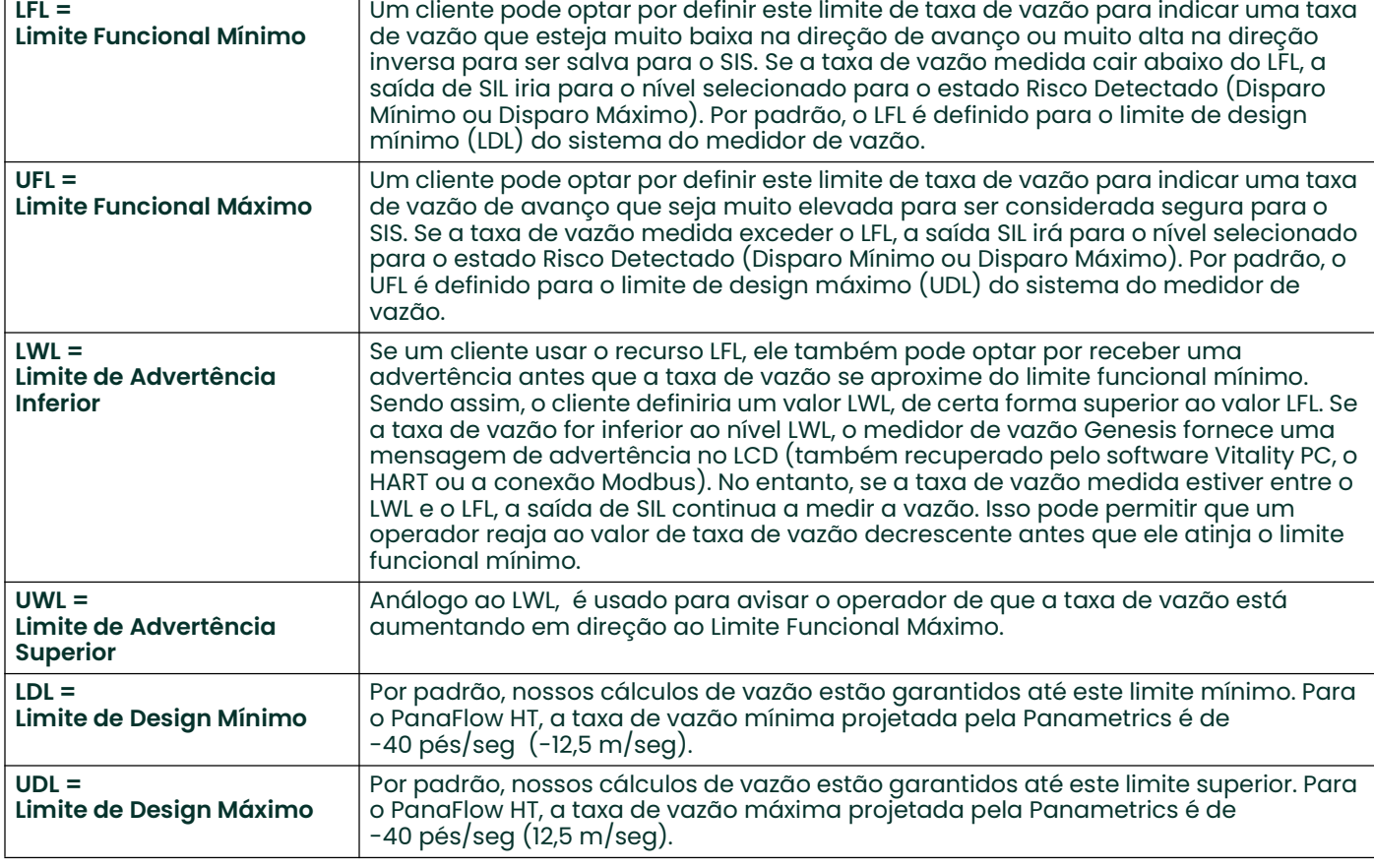

#### Categoria 8: Definições de segurança funcional opcional

#### 3.2.5 Validação de Definição de Parâmetro

O usuário deve ter que executar uma validação do subsistema após uma alteração dos parâmetros do sistema.

# 3.3 Testes de prova

O objetivo do teste de prova é detectar erros dentro do medidor de vazão que não seriam detectados pelo diagnóstico de rotina do instrumento. A principal preocupação é um erro indetectado que possa impedir que a Saída de Segurança execute a sua função pretendida.

A frequência do teste de prova ou o intervalo de teste de prova devem ser de um ano ou menos para manter a integridade de segurança exigida da Saída de Segurança.

As pessoas que executam o teste de prova do Medidor de Vazão devem ser treinadas em operações de SIS, incluindo procedimentos de bypass, manutenção do medidor de vazão e gerenciamento de procedimentos de alterações da empresa. Os testes podem ser executados através do LCD/teclado ou do software Vitality PC. Os testes também podem ser executados via HART, exceto conforme observado abaixo. Consulte o Manual do Usuário para informações sobre como conectar o HART ou o software Vitality PC ao medidor de vazão.

Os resultados do testes de prova devem ser documentados, e esta documentação deve fazer parte de um sistema de gerenciamento de segurança da planta. Qualquer falha que seja detectada e que comprometa a segurança funcional deve ser reportada ao Executivo de Segurança do Produto na Panametrics. A Tabela 5 abaixo descreve as opções de teste de prova.

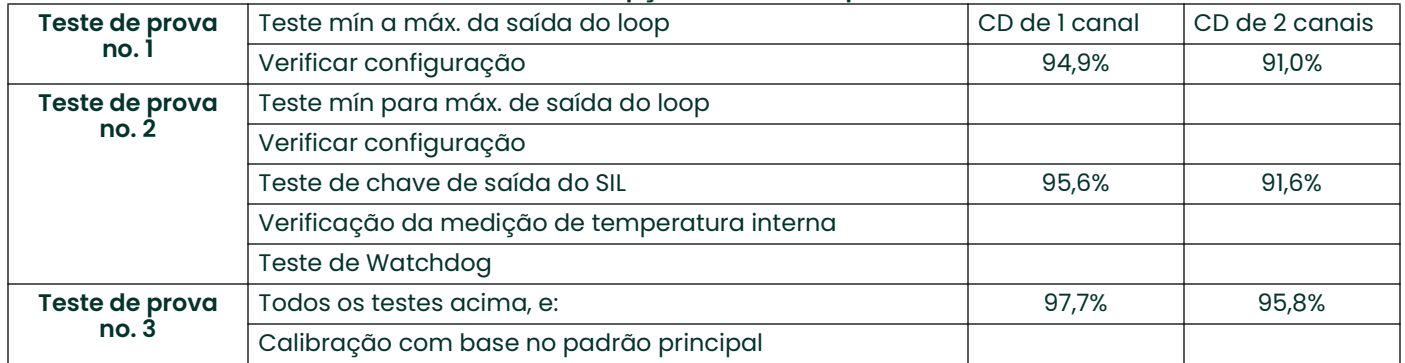

#### Tabela 5: Opções de teste de prova

Observação: Exceto como observado nas tabelas nas seguintes páginas, o Operador deve fazer o login no nível de acesso de Usuário do SIL para executar esses testes.

# 3.3.1 Teste de prova no. 1

O teste de prova a seguir é recomendado para todos medidores de vazão:

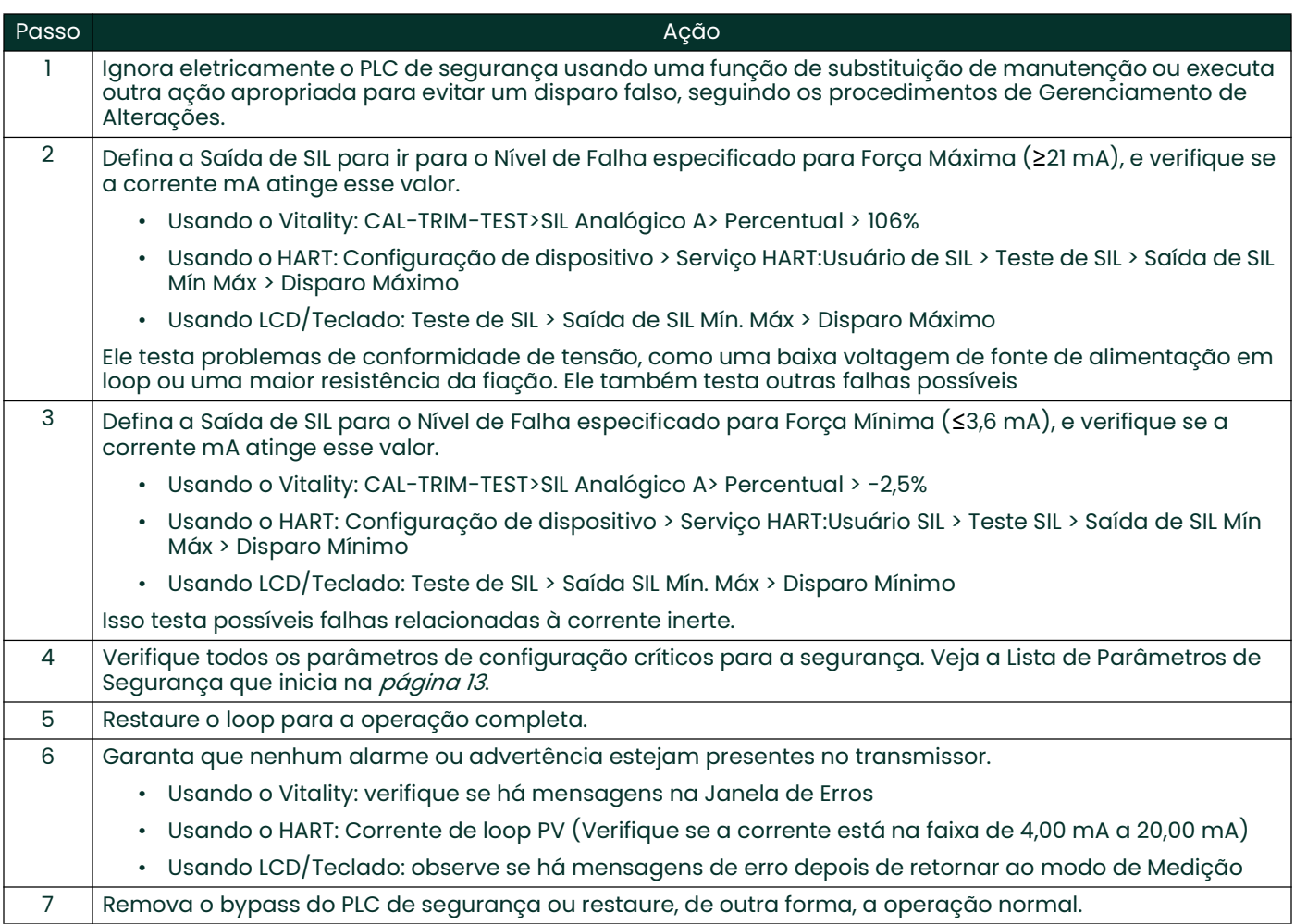

## 3.3.2 Teste de prova no. 2

O Teste de Prova no.2 incorpora todas as etapas de Teste de Prova 1 e inclui também testes adicionais.

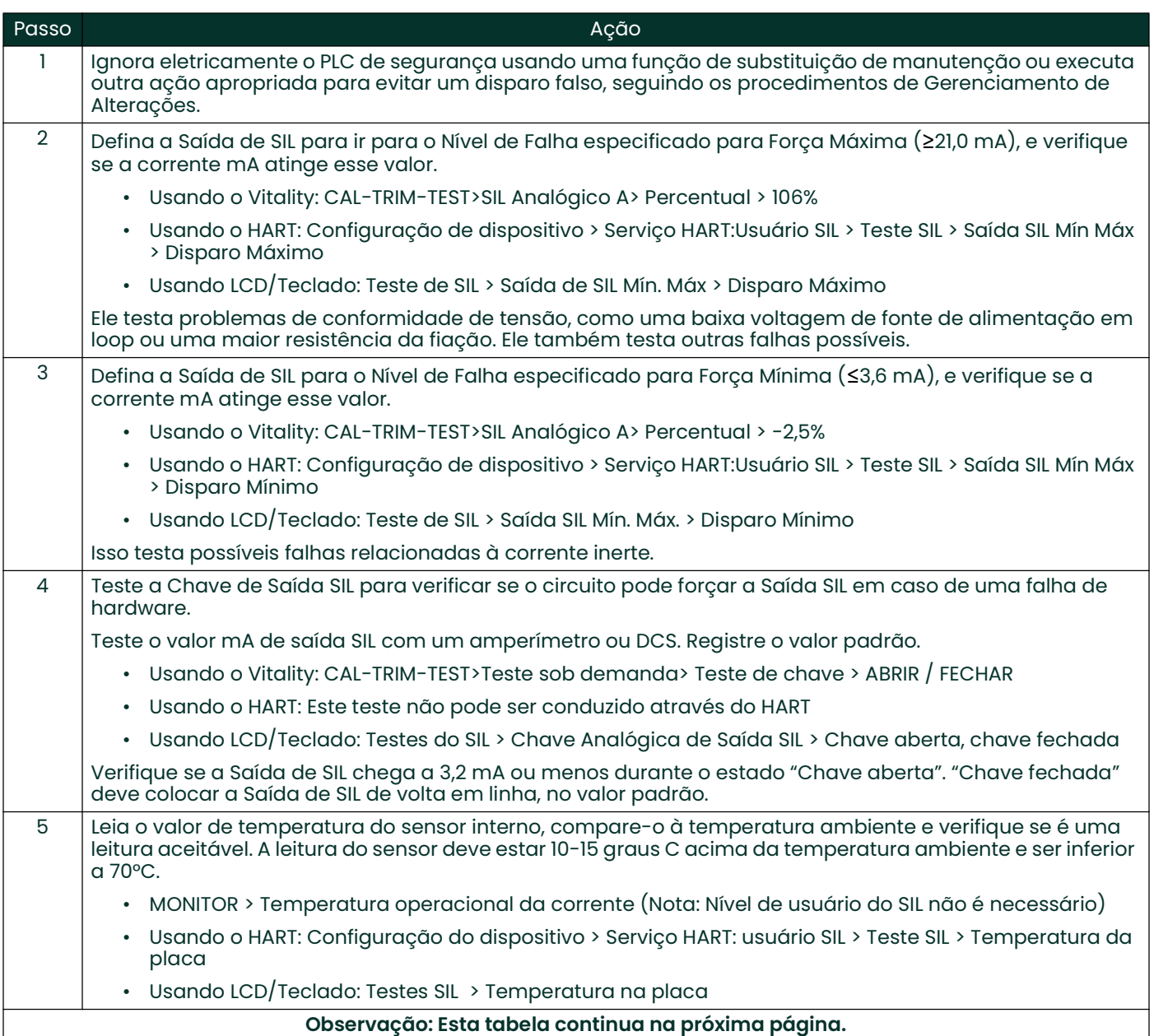

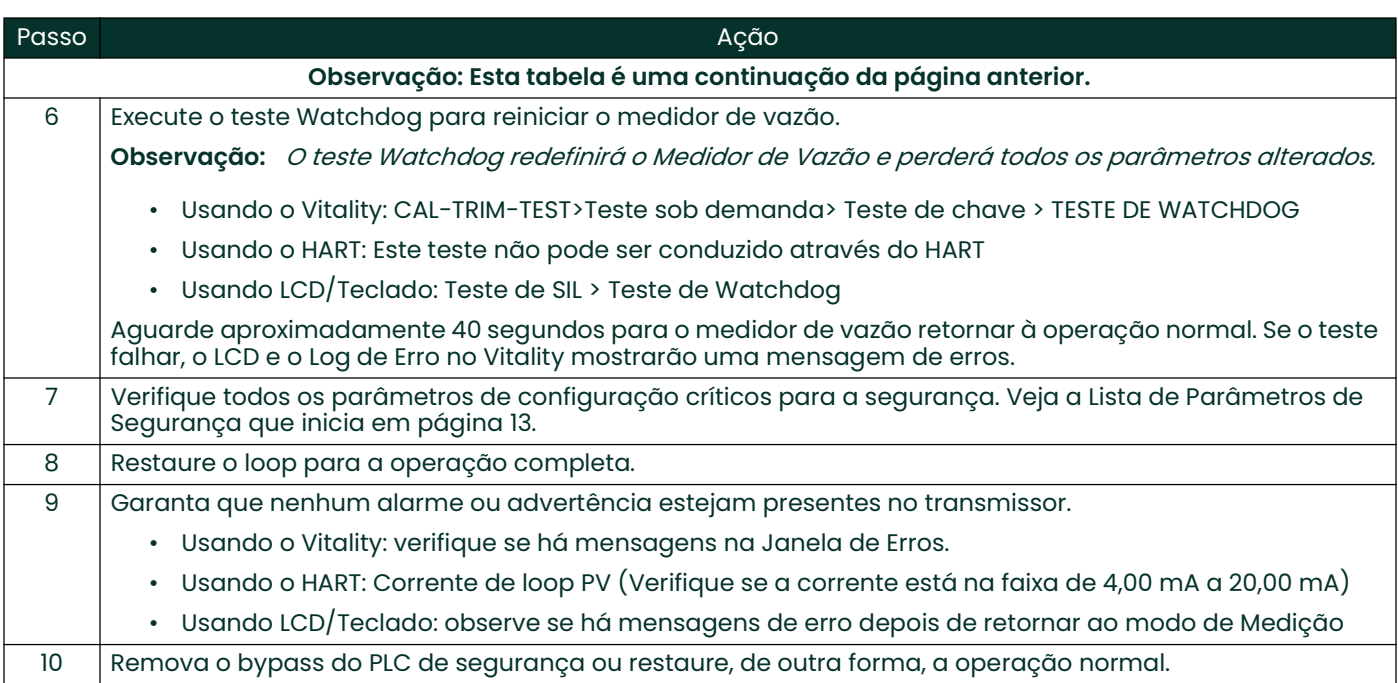

#### 3.3.3 Teste de prova no. 3

O teste de prova no. 3 envolve todas as etapas do Testes de prova no. 2, seguido por uma calibração do medidor de vazão com base em uma referência.

Observação: Esse processo requer Nível de Acesso de Serviço. Ele deve ser executado por um Profissional de Manutenção da Panametrics ou um cliente qualificado.

# 3.4 Análise de Risco e Perigo a Ser Executada pelo Cliente

O impacto do comissionamento em unidades e recursos operacionais adjacentes ou em outros serviços de campo deve ser avaliado antes da conclusão do comissionamento. Os procedimentos de segurança do cliente devem ditar o método apropriado para essa avaliação.

[esta página foi deixada em branco propositadamente]

# Capítulo 4. Fase de manutenção

Quando o medidor de vazão tiver sido devidamente instalado e comissionado, ele está pronto para fornecer as medições de fluxo ao SIS. A partir deste ponto até o decomissionamento, o medidor de fluxo deve estar na fase de manutenção do seu ciclo de vida.

# 4.1 Restrições de Usuário

O estado Risco Detectado é definido devido a erros de medição de vazão ou falhas do sistema. Os erros de medição de vazão podem ser provocados por distorções temporárias no percurso dos sinais através de fluxo fluído. Se o Estado de Risco Detectado ocorre devido a erros na vazão, o medidor de vazão colocará a Saída de SIL no estado DD. O instrumento se recuperará de um erro de vazão sem intervenção de usuário quando as condições de vazão forem recuperadas. Além disso, o Estado de Risco Detectado ocorre devido a falhas do sistema. Neste caso, o medidor de vazão colocará a Saída de SIL no estado DD e ele continuará dessa forma até Intervenções do Usuário Autorizado. O estado DD pode ser apagado executando-se uma redefinição de um medidor de vazão. Existem dois métodos para eliminar o estado DD:

• Insira o menu Programa no nível de acesso de usuário do SIL. Em seguida, saia sem fazer alterações. O medidor de vazão executará uma redefinição de software.

ou

• Desligue, aguarde um minuto e depois ligue novamente.

Apenas Pessoal Autorizado deve ter permissão para executar uma redefinição, conforme o Plano de Segurança local da instalação do cliente (veja o "Apêndice A" na página <sup>29</sup> para detalhes).

## 4.2 Reparo e troca

Não há componentes substituíveis pelo usuário em montagens de circuito impresso e todos os outros componentes sobressalentes do medidor de vazão devem ser adquiridos na Panametrics. Qualquer falha que seja detectada e que comprometa a segurança funcional deve ser reportada ao Executivo de Segurança do Produto na Panametrics. Ao substituir os transdutores no medidor de vazão, siga os procedimentos da Panametrics. O usuário é responsável por minimizar o risco adequadamente para a Função Instrumentada de Segurança durante o reparo e a troca.

As atividades de reparo e substituição devem ser executadas por pessoal de manutenção devidamente treinado ou por clientes autorizados que tenham treinamento em manutenção. Isso garante a conformidade de segurança funcional e mantém o banco de dados de rastreabilidade da Panametrics atualizado.

# 4.3 Modificações e rastreabilidade

#### 4.3.1 Finalidade

O processo de modificação envolve alterações em hardware ou software dos sistemas instalados.

Toda modificação no sistema deve ser documentada pelo Usuário Autorizado juntamente com as suas consequências no sistema.

#### 4.3.2 Componentes rastreáveis

As modificações de hardware devem ser executadas por pessoal de manutenção devidamente treinado ou por clientes autorizados que tenham treinamento em manutenção. Qualquer alteração de hardware ou firmware em um sistema instalado deve ser refletida no banco de dados de rastreabilidade da Panametrics. Ou seja, se o hardware for alterado, o número de série e a versão do novo componente de hardware devem ser anotados no banco de dados. Se o firmware for alterado, a nova versão de firmware deve ser anotada no banco de dados. É vital manter o banco de dados atualizado em caso de reparo ou troca como observado em "Restrições de Usuário" na página <sup>25</sup>.

Entre em contato com uma das *Centrais de Atendimento ao Cliente* listadas no verso para enviar atualizações para o banco de dados de rastreabilidade.

# 4.4 Atualização de firmware

No caso de atualizações de firmware, elas devem ser executadas na fábrica ou por um técnico de manutenção certificado da Panametrics. O usuário não precisará executar atualizações de firmware.

# Capítulo 5. Fase de decomissionamento

Na conclusão do serviço, o medidor de vazão deve ser decomissionado (removido do serviço) por um usuário autorizado.

# 5.1 Objetivos

Antes do decomissionamento de qualquer sistema de segurança do serviço ativo, realize uma revisão adequada e obtenha a autorização necessária Além disso, mantenha as funções de segurança apropriadas durante as atividades de decomissionamento.

O gerenciamento de procedimentos de alteração deve ser implementado para todas as atividades de decomissionamento.

# 5.2 Análise de risco e perigo a ser executada pelo cliente

O impacto do decomissionamento em unidades e recursos operacionais adjacentes ou outros serviços de campo deve ser avaliado antes do decomissionamento.

# 5.3 Descarte

O descarte deve ser realizado em conformidade com uma Diretiva de Equipamentos Elétricos e Eletrônicos Residuais (Diretiva WEEE) no link a seguir: http://ec.europa.eu/environment/waste/weee/index\_en.htm.

Entre em contato com uma das *Centrais de Atendimento ao Cliente* listadas no verso para reportar um produto decomissionado.

[esta página foi deixada em branco propositadamente]

# Apêndice A. Códigos de Integridade da Segurança Funcional

Neste apêndice, os códigos de integridade e as sequências de erro de vazão são definidos pelo XMT900. O operador pode acessar esses códigos através dos comandos Modbus.

Em alguns modos de erro, a saída do SIL entra em um estado DD, indicando um problema não específico. Para determinar o tipo do problema, envie um comando Modbus solicitando o registro de integridade para códigos de integridade ou o registro de erro para sequências de erro de vazão através do software Vitality PC. O código de integridade (veja a *Tabela 6* abaixo) ou a sequência de erro de vazão (veja a *Tabela 7 na página 31*) fornecem alguns detalhes sobre o problema.

# A.1 Tabela de condições do código de integridade

Use esta tabela para localizar as ações sugeridas a serem realizadas para cada condição de erro do código de integridade.

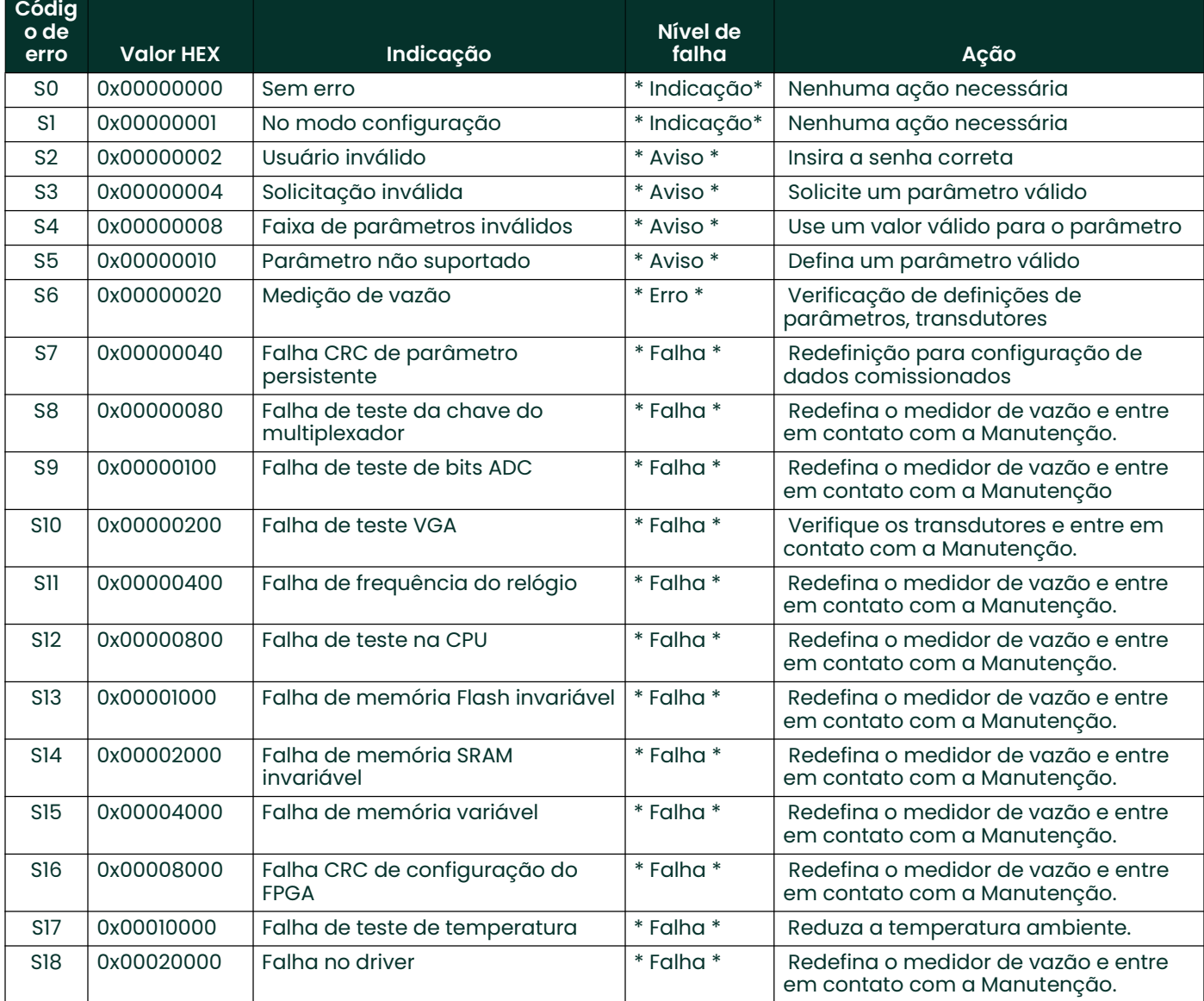

#### Tabela 6: Condições do código de integridade

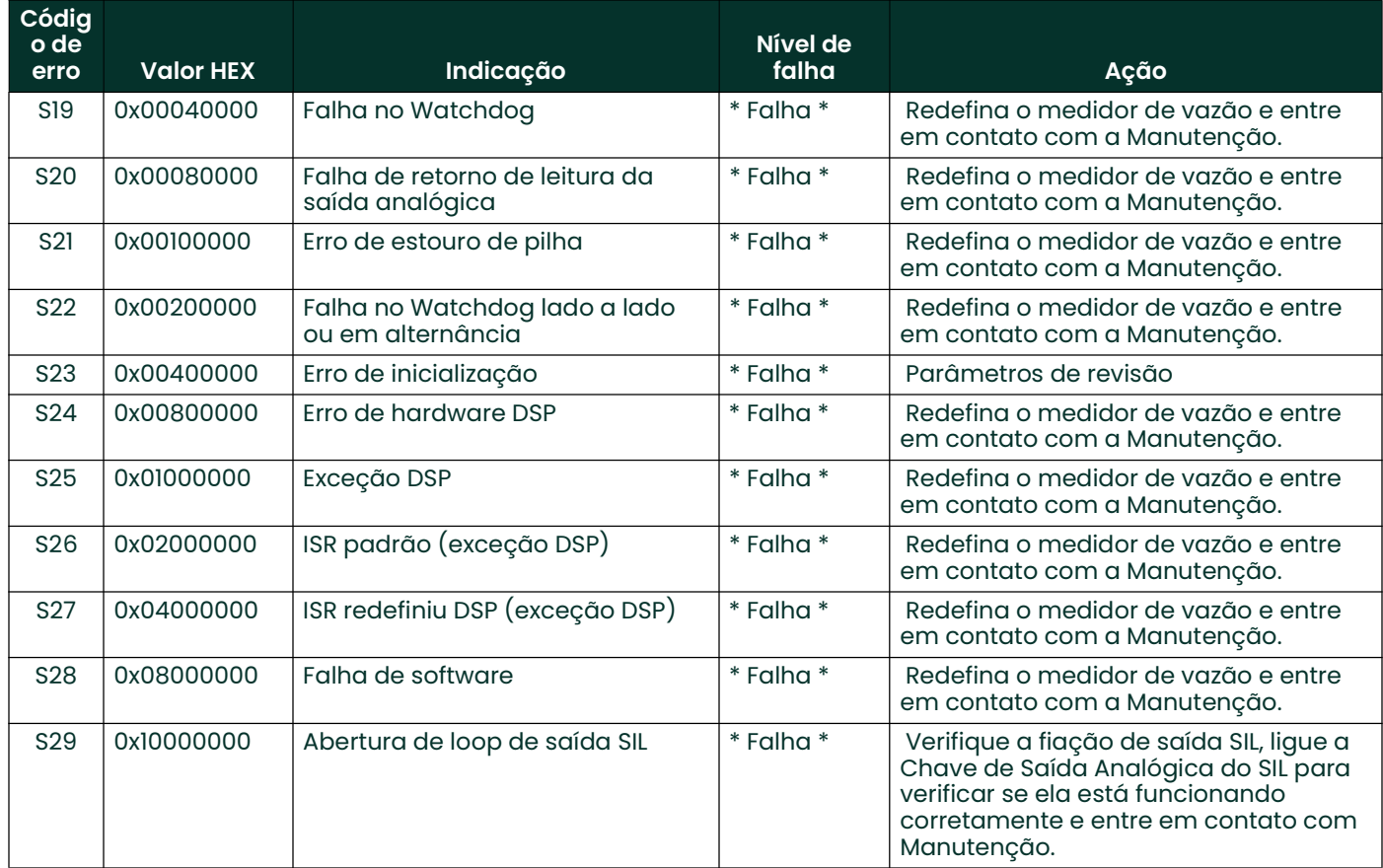

## Tabela 6: Condições do código de integridade

# A.2 Tabela de sequências de erro de vazão

Use esta tabela para localizar as ações sugeridas a serem tomadas para cada condição de erro de medição de vazão.

| Código de<br>erro | <b>Valor Hex</b> | Indicação           | Nível de falha | Ação                          |
|-------------------|------------------|---------------------|----------------|-------------------------------|
| F1.               | 0x00000200       | <b>SNR</b>          | $*$ Erro $*$   | Nenhuma ação<br>necessária    |
| E <sub>2</sub>    | 0x00000100       | Velocidade do som   | $*$ Erro $*$   | Nenhuma ação<br>necessária    |
| E <sub>3</sub>    | 0x00000080       | Faixa de velocidade | $*$ Erro $*$   | Nenhuma ação<br>necessária    |
| F4                | 0x00000040       | Oualidade do sinal  | * Erro *       | Nenhuma ação<br>necessária    |
| E <sub>5</sub>    | 0x00000020       | Amplitude           | $*$ Erro $*$   | Nenhuma ação<br>necessária    |
| E <sub>6</sub>    | 0x00000010       | Ignorar ciclo       | $*$ Erro $*$   | Nenhuma ação<br>necessária    |
| <b>E15</b>        | 0x00000008       | ActiveTW            | $*$ Erro $*$   | Nenhuma ação<br>necessária    |
| E <sub>22</sub>   | 0x00000002       | SingleChAccuracy    | $*$ Erro $*$   | Nenhuma ação<br>necessária    |
| E <sub>23</sub>   | 0x00000004       | MultiChAccuracy     | $*$ Erro $*$   | Nenhuma ação<br>necessária    |
| E28               | 0x10000000       | <b>SIL</b>          | $*$ Erro $*$   | Nenhuma ação<br>necessária    |
| E29               | 0x00000001       | Aviso de velocidade | * Aviso *      | Nenhuma ação<br>necessária    |
| E31               | 0x40000000       | Não calibrado       | * Erro *       | Calibre o medidor de<br>vazão |

Tabela 7: Sequências de erro de vazão

[esta página foi deixada em branco propositadamente]

# Apêndice B. Glossário

Níveis de acesso: Existem quatro níveis de acesso no medidor de vazão: Fábrica, Serviço, Usuário de SIL e Usuário Geral. Cada Conjunto de Dados tem parâmetros que incluem todos os quatro Níveis de Acesso.

Usuário autorizado: Um operador de um instrumento SIL que foi devidamente treinado em Segurança Funcional e, portanto, está autorizado a operar e fazer a manutenção do instrumento SIL. O acesso que é restrito a Usuários Autorizados pode ser controlado por proteção de senha ou outra forma de segurança.

Conjunto de dados: Um conjunto de parâmetros programáveis no medidor de vazão que controla a Função de Segurança. O medidor de vazão tem três conjuntos de dados completos. Há um Conjunto de Fábrica, um Conjunto Comissionado e um Conjunto Ativo. Cada Conjunto de Dados contém um conjunto idêntico de parâmetros, mas com valores programados diferentes. Cada Conjunto de Dados contém alguns parâmetros que são acessíveis apenas com uma Senha de Fábrica, alguns que são acessíveis com uma Senha de Serviço, outros que são acessíveis com uma senha de Usuário de SIL, e ainda outros acessíveis com uma senha de Usuário Geral.

Códigos de Integridade: O medidor de vazão pode fornecer vários Códigos de Integridade que indicam a natureza de um erro interno ou uma condição de advertência. Eles são acessíveis através do software Vitality PC. Apêndice Alista esses códigos em *Tabela 6 na página 29*.

Ciclo de vida: Um produto de Segurança Funcional tem três estágios básicos do Ciclo de Vida: Comissionamento, Manutenção e Decomissionamento. Cada estágio tem questões e ações de Segurança Funcional que estão descritas neste manual.

Teste de prova: O medidor de vazão tem muitos autotestes que são executados continuamente para garantir a integridade do valor de Saída Seguro. Mas há algumas funções que não podem ser testadas rotineiramente porque podem provocar uma condição de alarme, redefinição de instrumento, etc. Essas funções devem ser testadas periodicamente através de um processo chamado de Teste de Prova. Ele consiste em colocar o medidor de vazão fora de linha desconectando-o do SIS ou evitando, de outra forma, que o SIS use a Saída SIL em cálculos de segurança. O Usuário Autorizado executa determinados testes e grava os resultados conforme o Plano de Segurança do Cliente (fora do escopo deste manual). Por fim, o Usuário Autorizado coloca o medidor de vazão de volta online reconectando-o com o SIS.

Saída do SIL: O medidor de vazão tem uma Saída do SIL por conjunto de eletrônicos do computador de vazão XMT900 (veja a *Figura 4* abaixo). Essa é a saída do SIL/HART. A Saída do SIL fornece dois conjuntos de dados. O nível mA da saída indica o valor de Saída Segura. O sinal HART que é executado na saída fornece uma interface de comunicação HART que não está relacionada no SIL. Esse sinal HART pode ser utilizado para coletar dados de medição ou programar o instrumento, mas apenas o nível mA da Saída do SIL é Funcionalmente Seguro.

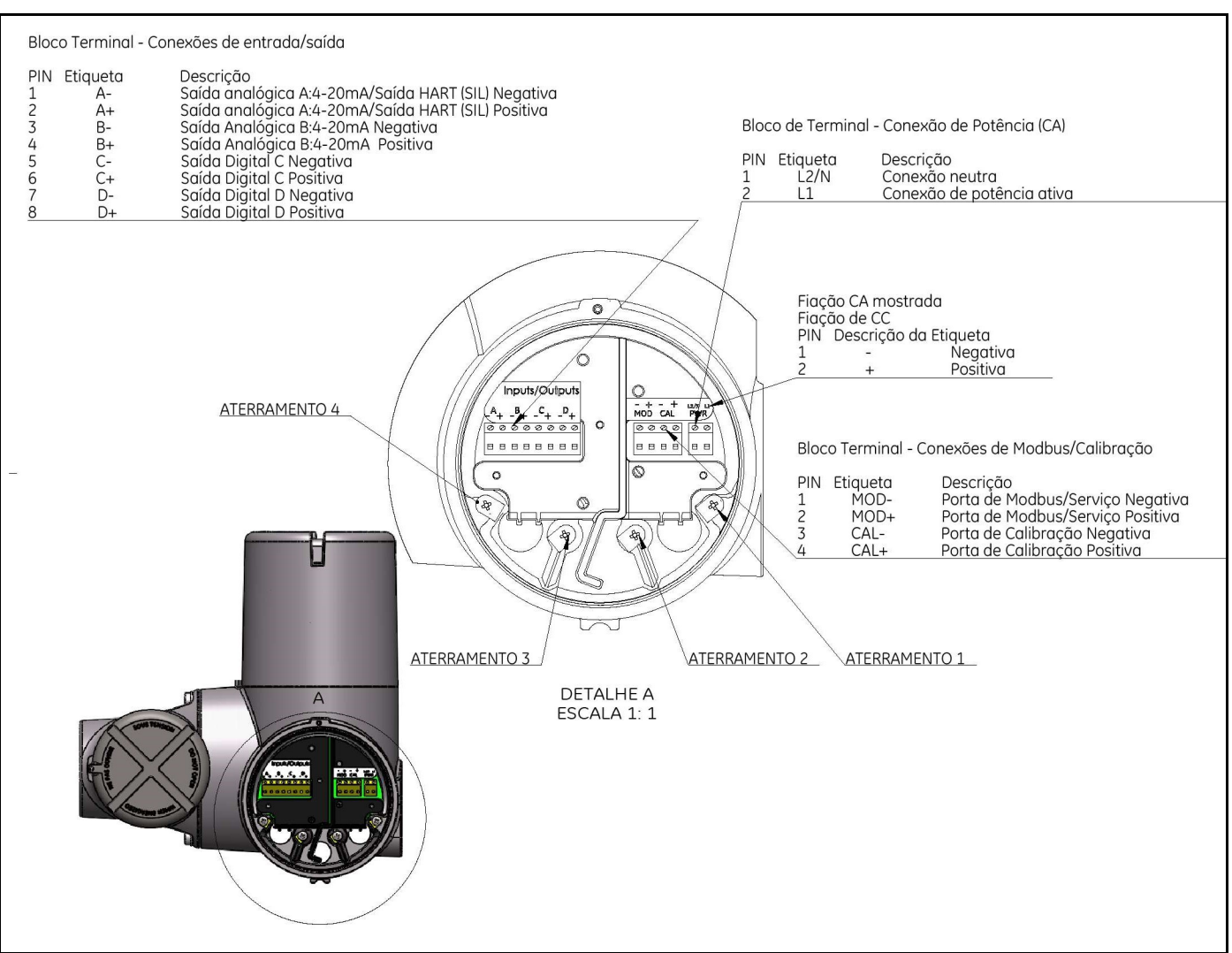

Figura 4: Saída do SIL

# Garantia

Todos os instrumentos fabricados pela Panametrics possuem a garantia contra defeitos de material e fabricação. A responsabilidade sob esta garantia limita-se à restauração do instrumento à operação normal ou à sua substituição, o que a Panametrics julgar mais apropriado. Os fusíveis e baterias estão especificamente excluídos de toda e qualquer responsabilidade. Esta garantia entra em vigor a partir da data da entrega do produto ao comprador original. Se a Panametrics determinar que o equipamento está com defeito, o período de garantia é:

- um ano a partir do entrega para falhas eletrônicas e mecânicas
- um ano a partir do entrega para vida útil do sensor

Se a Panametrics determinar que o equipamento foi danificado por mau uso, instalação incorreta, uso de peças de reposição não autorizadas ou condições operacionais fora das diretrizes especificadas pela Panametrics, os reparos não serão cobertos por esta garantia.

As garantias aqui estabelecidas são exclusivas e substituem todas as outras garantias sejam estatutárias, expressas ou implícitas (incluindo as garantias de comercialização e adequação a um determinado objetivo, e garantias resultantes de negociação, uso ou transação comercial).

## Política de devolução

Se um instrumento da Panametrics apresentar defeito dentro do período de garantia, o seguinte procedimento deverá ser seguido:

- 1. Notifique a Panametrics, fornecendo detalhes completos sobre o problema, o número do modelo e o número de série do instrumento. Se a natureza do problema indicar a necessidade de serviço de fábrica, a Panametrics emitirá um número de AUTORIZAÇÃO DE DEVOLUÇÃO (RA) e fornecerá instruções de remessa para a devolução do instrumento a um centro de serviços.
- 2. Se a Panametrics instruir você a enviar o seu instrumento para um centro de serviços, ele deverá ser enviado com frete pré-pago para a oficina de conserto autorizada indicada nas instruções de remessa.
- 3. Após o recebimento, a Panametrics avaliará o instrumento para determinar a causa do defeito.

Em seguida, um dos cursos de ação abaixo será seguido:

- Se o dano for coberto em conformidade com os termos da garantia, o instrumento será consertado sem custo para o proprietário e devolvido.
- Se a Panametrics determinar que os danos não são cobertos pelos termos da garantia ou se a garantia tiver expirado, será fornecida uma estimativa de custo para os reparos seguindo a tabela de preços padrão. Após o recebimento da aprovação do orçamento pelo proprietário, o instrumento será consertado e devolvido.

[esta página foi deixada em branco propositadamente]

# Centrais de Atendimento ao Cliente

#### **EUA**

The Boston Center 1100 Technology Park Drive Billerica, MA 01821 EUA Tel: 800 833 9438 (ligação gratuita) 978 437 1000 E-mail: mstechsupport@bakerhughes.com

#### Irlanda

Sensing House Shannon Free Zone East Shannon, County Clare Irlanda Tel: +353 (0)61 470200 E-mail: mstechsupport@bakerhughes.com

Copyright 2022 Baker Hughes company.

This material contains one or more registered trademarks of Baker Hughes Company and its subsidiaries in one or more countries. All third-party product and company names are trademarks of their respective holders.

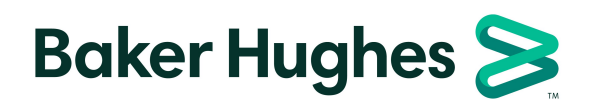

BH027C71 PB C (01/2022)